# T INFOS NUMÉRIOUF

# Lettre d'information de janvier

### 1- Smart Notebook Gratuit !

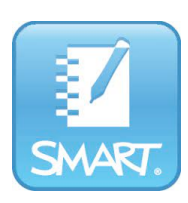

Smart a changé sa politique : Le logiciel qui permet de créer des séquences interactives pour votre TBI/ VPI/ENI est maintenant gratuit.

La version payante permet d'utiliser Lumio avec un espace de stockage important (pour faire simple, Lumio permet un partage en ligne des fichiers smart) et quelques outils souvent peu utilisés.

Vous pouvez donc l'installer en classe et sur votre poste personnel pour préparer les séquences

Si vous avez windows 7 il vous faudra télécharger la version 20 sinon les suivantes devraient fonctionner.

Lien de téléchargement des différentes versions : **https://support.smarttech.com/fr-fr/** software/smart-notebook

#### 2- Un espace de stockage de 100 Go avec votre adresse académique.

Vous utilisez Google drive, oneDrive, dropBox,... pour sauvegarder vos données et y avoir accès de n'importe où sur n'importe quel support...

Sachez que Apps education vous permet de disposer d'un espace de stockage en ligne de 100 GO, gratuit, et RGPD (de quoi placer quelques fichiers Word...) toujours disponible, où que vous soyez.

Procédure pour accéder à votre espace : **https://portail.apps.education.fr/signin** 

• Cliquer sur « se connecter »

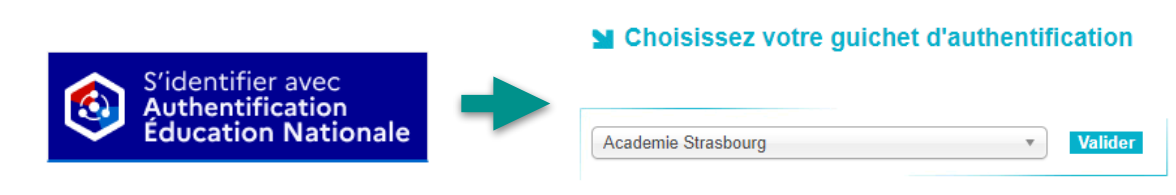

• Entrez votre identifiant et mot de passe pour accéder à Arena ou à votre messagerie et le tour est presque ioué >>> Tuto 1 <<<

Et pour ceux qui veulent aller plus loin, il est possible de gérer cet espace de stockage dans votre explorateur comme un disque dur externe dans votre explorateur de fichiers.

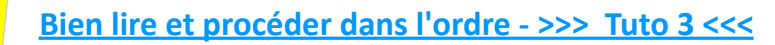

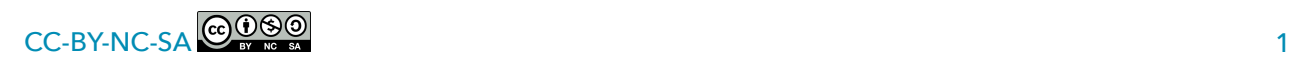

#### 3-Partager un «*word*» en ligne

Avec l'espace de stockage (point 2), il est possible de partager avec des enseignants un document texte pour le travailler à plusieurs.

**Nuage** 

L'application Nuage contient un Libreoffice embarqué permettant un travail de traitement de texte en ligne et collaboratif.

**>>> Tuto 2 <<<** 

**Pour illustrer les points 2 & 3 une présentation des différents services d'app éducation** 

**B** Genially de présentation

# 4- La lettre d'information de Primàbord

La lettre d'information de Primàbord du mois d'octobre sur la maternelle est parue :

https://primabord.eduscol.education.fr/IMG/ **lettre/lettre 20221010 6a8d9 fr.html** 

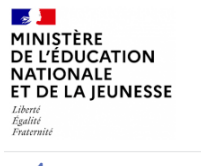

Le portail du numérique pour le premier degré

Prim à bord

N'hésitez pas à la partager autour de vous et à vous abonner aux suivantes :

https://listes.education.fr/sympa/ **subscribe/primabord**

# 5- Gérer ses abonnements aux listes de diffusion syndicales

Peut-être avez-vous été destinataire dernièrement de (trop) nombreux mails des organisations syndicales. Il faut savoir que « Chaque agent reçoit les messages des organisations syndicales par défaut. Il peut, s'il le souhaite, se désabonner simultanément d'une ou plusieurs listes de diffusion. Ce désabonnement est anonyme. »

Vous pouvez vous désabonner en cliquant sur le lien désabonnement en bas du mail ou en passant par Arena ; vous verrez ainsi tous vos abonnements (informations syndicales nationales + informations syndicales académiques)

**Procédure**: Arena -> Gestion des personnels -> Elections professionnelles

# **MElections professionnelles**

Gérer ses abonnements : infos syndicales nationales Gérer ses abonnements : infos syndicales académiques

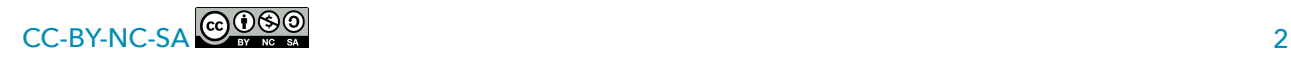